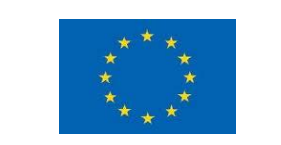

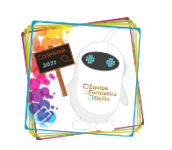

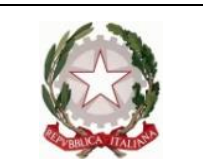

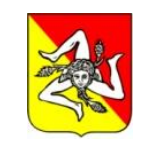

### **Ministero dell'Istruzione, dell'Università e della Ricerca**

## ISTITUTO COMPRENSIVO STATALE "ARCHIMEDE-LA FATA"

Viale della Regione, 32 – 90047 Partinico – PA - Tel. 0916467838

mail: [paic8aw00b@istruzione.it](mailto:paic8aw00b@istruzione.it) – pec: [paic8aw00b@pec.istruzione.it](mailto:paic8aw00b@pec.istruzione.it) – Cod. min. PAIC8AW00B – C.F. 80028840827 Codice Univoco Ufficio UFXGGH – Codice IPA istsc\_paic8aw00b Sito Web [www.icarchimedelafata.edu.it](http://www.icarchimedelafata.edu.it/)

[Canale Animatore Digitale](https://www.youtube.com/channel/UCfA5n586j68WuPGwysm6wiQ) [Canale Telegram Animatore](https://t.me/joinchat/AAAAAE_BA7j_ifayg9ULmA) [SITO WEB](http://icarchimedelafata.edu.it/didattica-digitale/)

# **Comunicazione n. 9 Animatore Digitale**

del 07/12/2021

Ai docenti della scuola sec. I grado

## **OGGETTO: SVOLGIMENTO DEI COLLOQUI ONLINE SCUOLA SECONDARIA DI I GRADO**

Così come da circolare n. 125 gli incontri per i colloqui dei genitori si svolgeranno online. I colloqui avverranno per Consiglio di Classe e avranno come punto di partenza la classroom del Coordinatore di classe con relativo meet che fungerà da **sala di attesa**. I colloqui veri e propri avverranno tramite **meet ad un altro link** che sarà generato precedentemente.

Di seguito i passi da seguire.

#### **Per i docenti**

1. Almeno 24 ore prima il coordinatore di classe, o altro collega, accederà a meet con credenziali proprie gsuite. Cliccherà su NUOVA RIUNIONE e su "Crea una riunione da avviare in un secondo momento" e copierà il link di partecipazione.

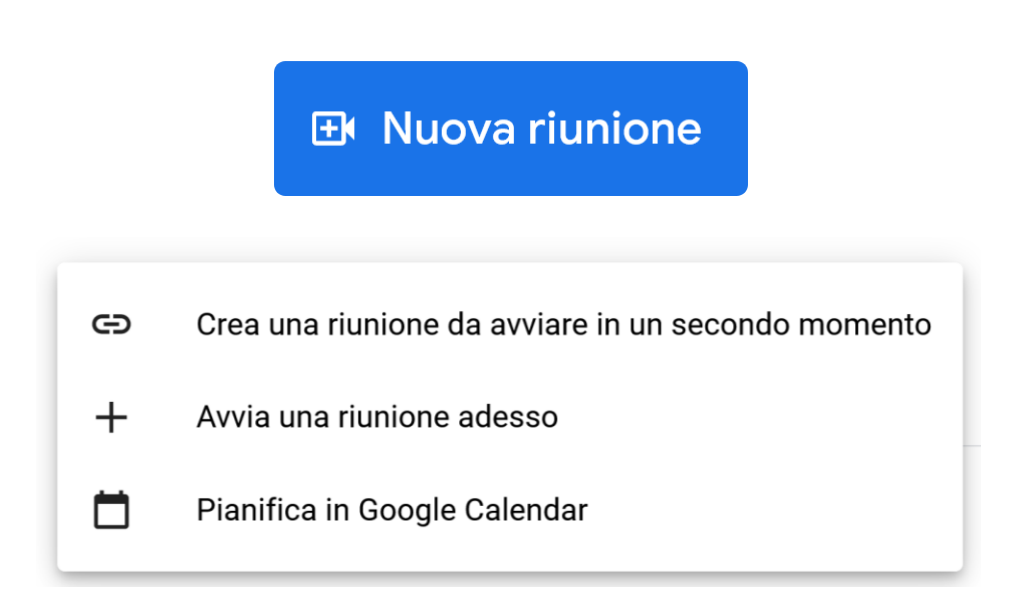

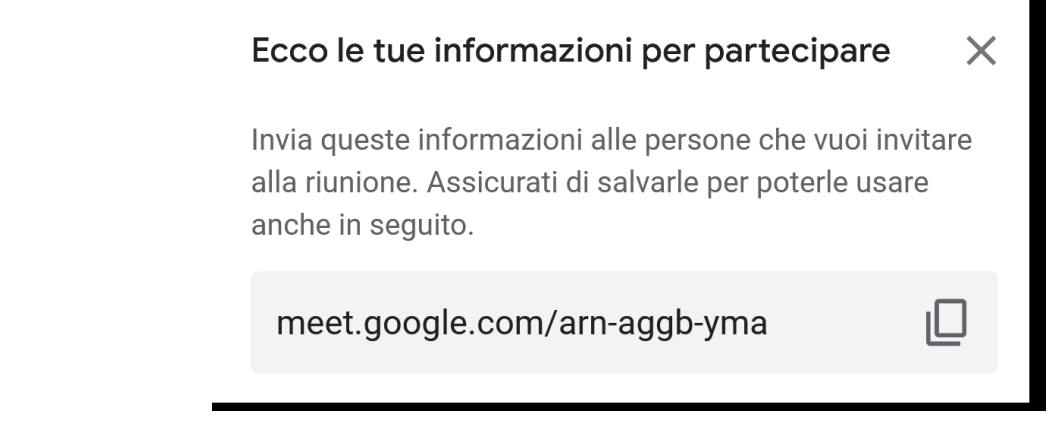

2. Il docente accederà alla propria classroom e pubblicherà un nuovo Annuncio su STREAM, incollando il link del meet. Il link può anche essere condiviso sui i social. П

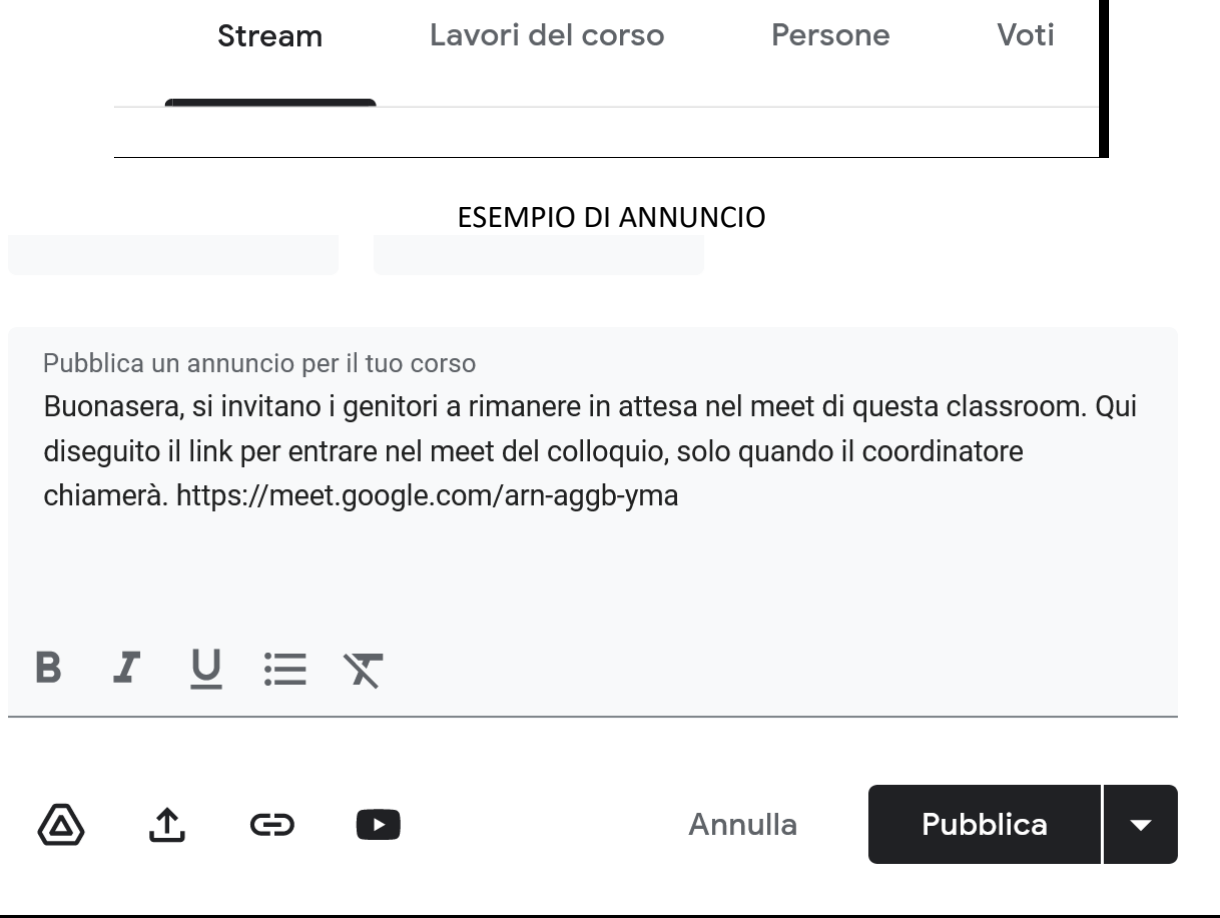

- 3. Il link del colloquio dovrà essere condiviso ai colleghi del Consiglio di classe (tramite classroom Consiglio di classe, Whatsapp, mail, etc…) per permettere ai colleghi di collegarsi alla stanza del colloquio.
- 4. Il giorno del colloquio il coordinatore accederà alla propria classroom e si collegherà a Meet della classe, accogliendo i genitori che man mano entreranno. Gli altri colleghi si collegheranno al link del meet del colloquio e attenderanno i genitori.
- 5. Il coordinatore fungerà da "ponte" passando da un meet all'altro.
- 6. Il coordinatore comincerà a chiamare i genitori collegati al meet della classroom che cliccheranno sul link di Meet, di cui al punti 1 e 2.